# **Level 1 – Assessment Visualizations Menu**

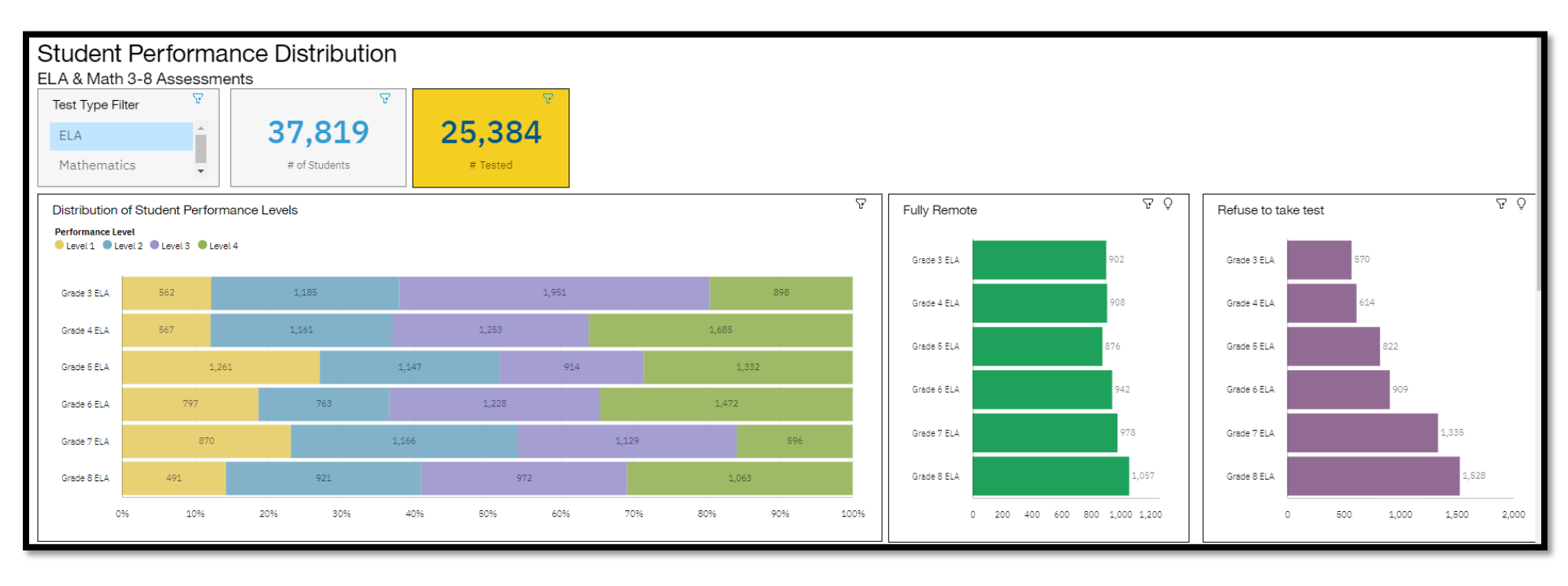

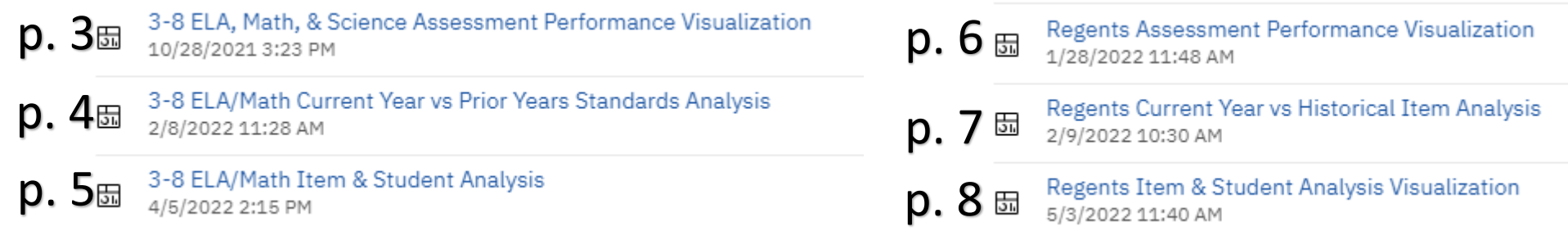

## **Tips for Interacting with Visualizations**

• Clicking in or on one widget (box of interactive data) will likely affect the others on the tab. This is useful for finding out more specific information on one particular group, question, standard, etc. To deselect, click the item again.

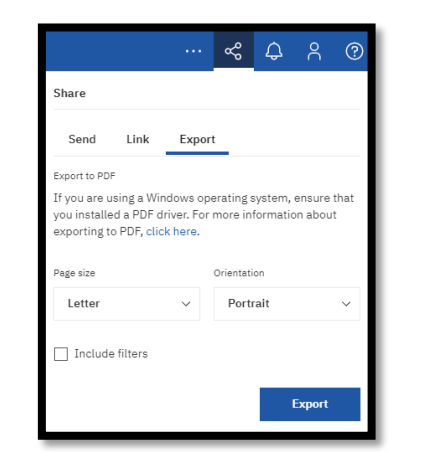

• Save a visualization as a pdf!

• Is the information too small on the pdf? Save the visualization to your "My Content" folder and then delete the widgets (boxes) that you do not need to be printed. This will allow the information you do need to be much larger and easier to read once printed.

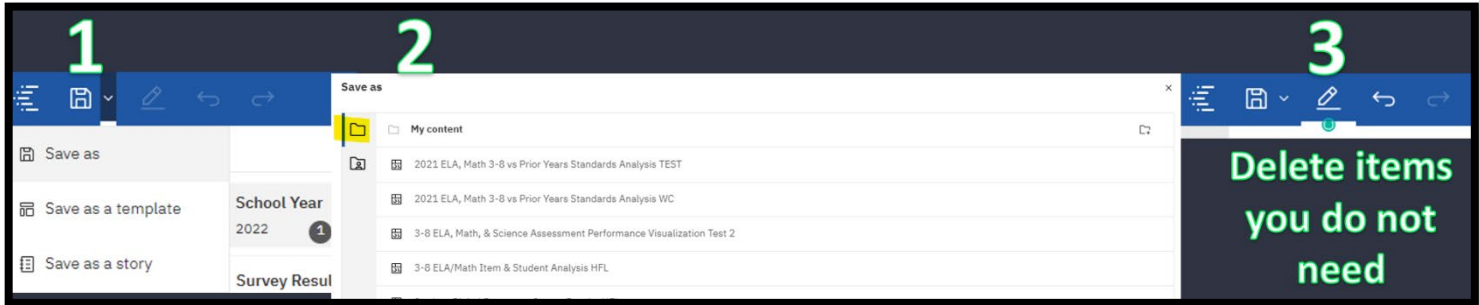

- Check the filters at the top of a visualization often. The defaults may either be too broad or too narrow for what you may be looking for. Sometimes one test's data would be ideal whereas other times it may be better to have several grades/exams/years selected.
- 

• Each widget has a filter option in the top right. Sometimes you may want to click on that filter to restrict or allow more data into the widget.

### **E** Team content > 0.3 Visualizations > 3-8 Assessments

3-8 ELA, Math, & Science Assessment Performance Visualization<br>10/28/2021 3:23 PM

3-8 ELA/Math Current Year vs Prior Years Standards Analysis<br> $2/8/2022$  11:28 AM

 $\frac{3-8}{34/5/2022}$  2:15 PM

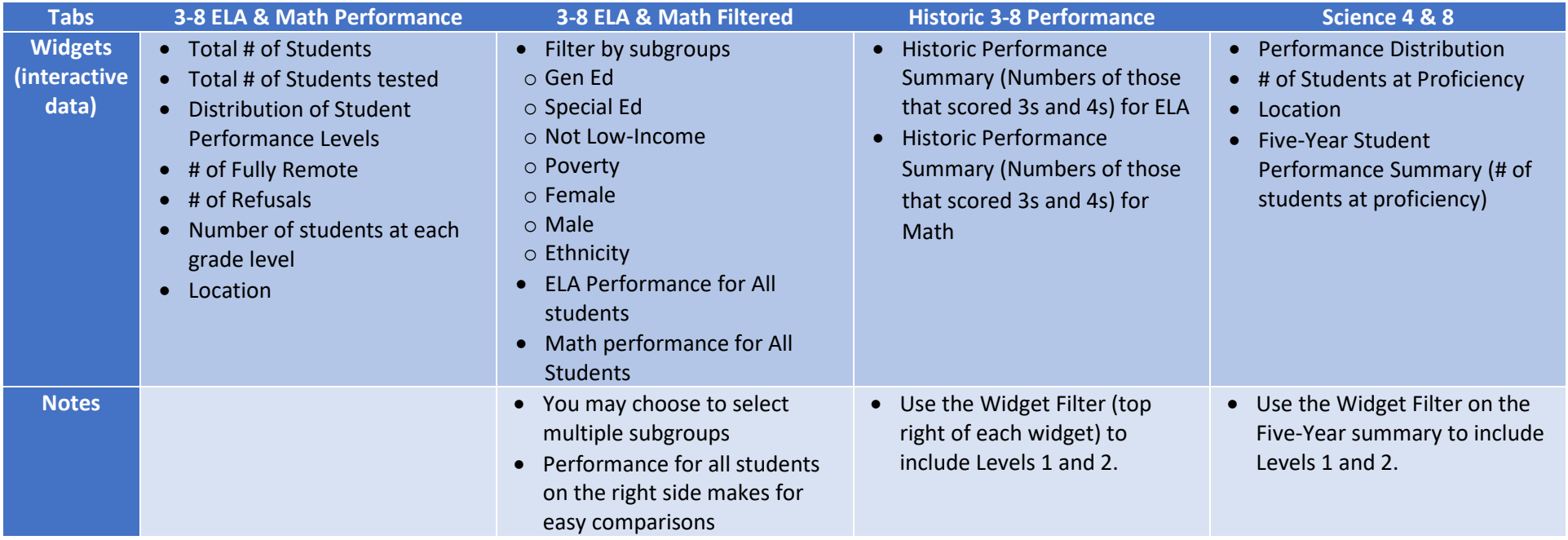

a Team content > 0.3 Visualizations > 3-8 Assessments

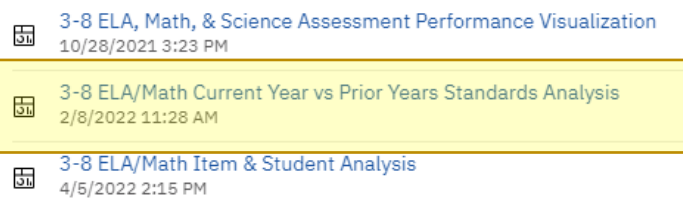

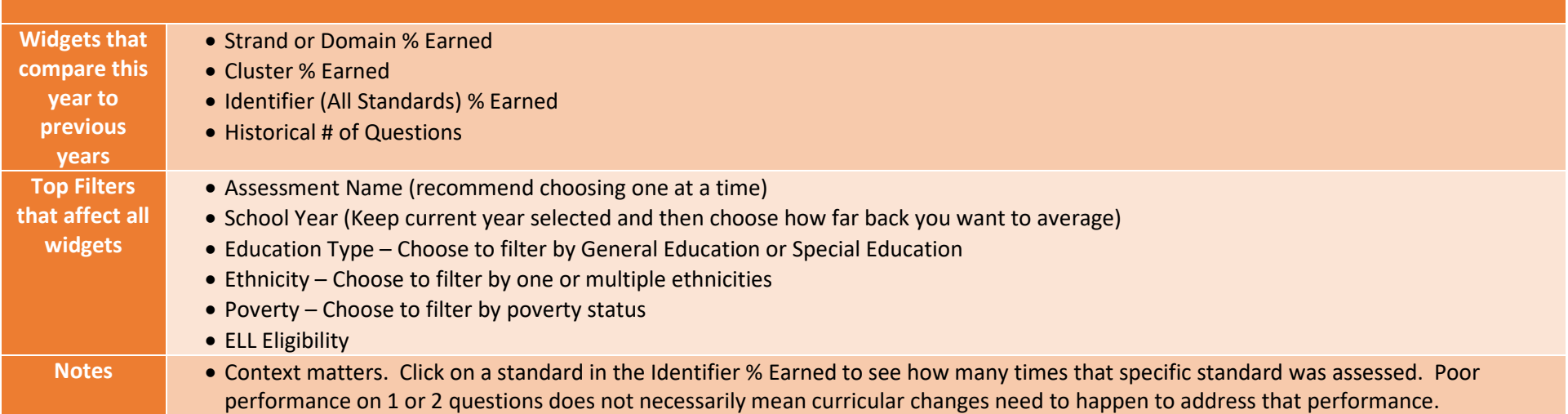

## $\boxed{2}$  Team content > 0.3 Visualizations > 3-8 Assessments

- 3-8 ELA, Math, & Science Assessment Performance Visualization<br> $\frac{10}{28}/20213:23 \text{ PM}$
- 3-8 ELA/Math Current Year vs Prior Years Standards Analysis<br>2/8/2022 11:28 AM

3-8 ELA/Math Item & Student Analysis<br> $\frac{1}{4/5/2022}$  2:15 PM

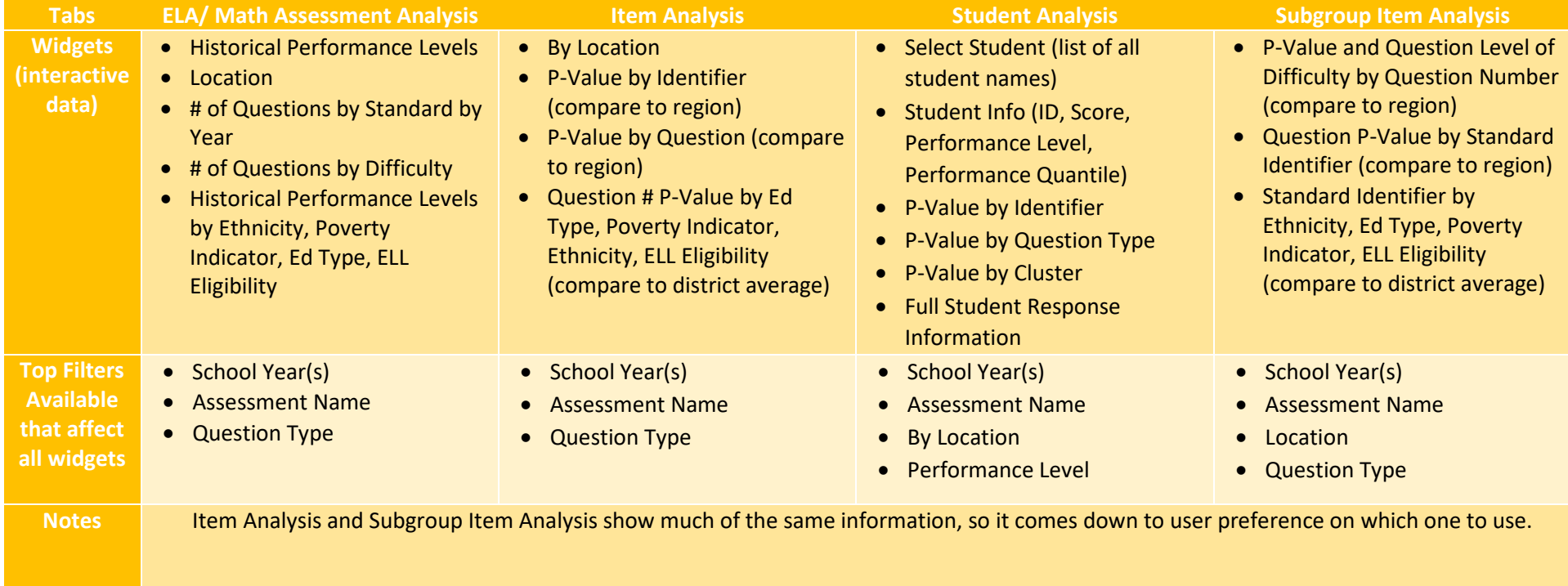

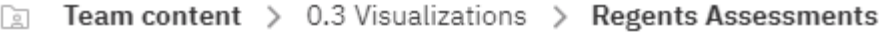

- Regents Assessment Performance Visualization<br> $\boxed{5n}$  1/28/2022 11:48 AM
- Regents Current Year vs Historical Item Analysis<br> $\frac{1}{2}$  2/9/2022 10:30 AM
- Regents Item & Student Analysis Visualization<br> $5/3/2022211:40 AM$

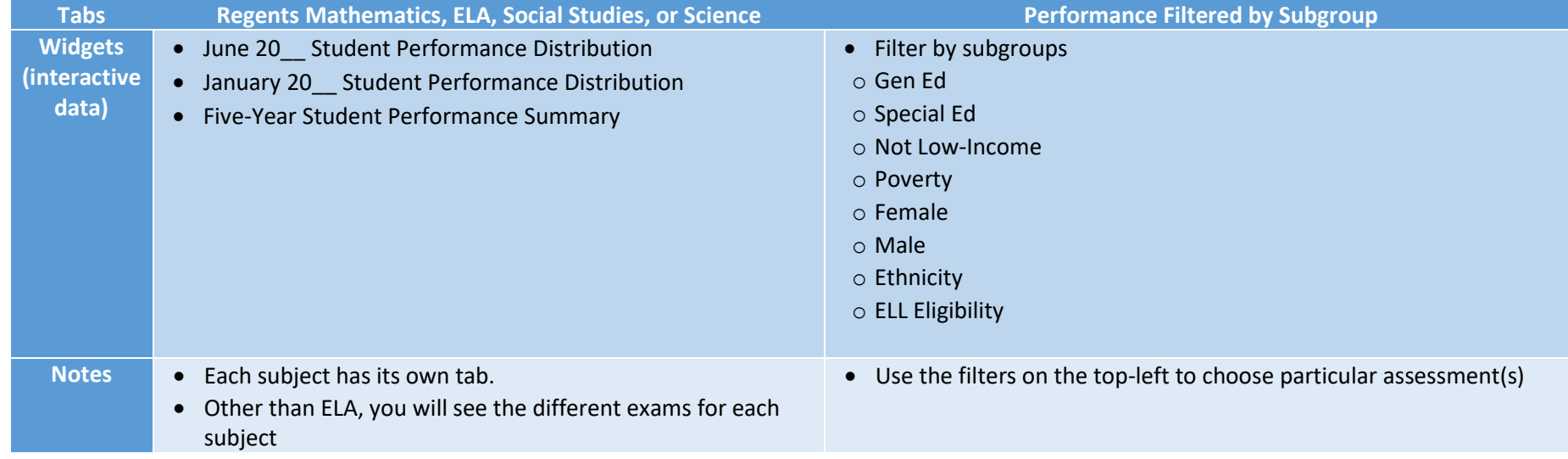

- Team content > 0.3 Visualizations > Regents Assessments  $\sqrt{2}$
- Regents Assessment Performance Visualization 꼶 1/28/2022 11:48 AM
- Regents Current Year vs Historical Item Analysis 品 2/9/2022 10:30 AM
- Regents Item & Student Analysis Visualization 꼮 5/3/2022 11:40 AM

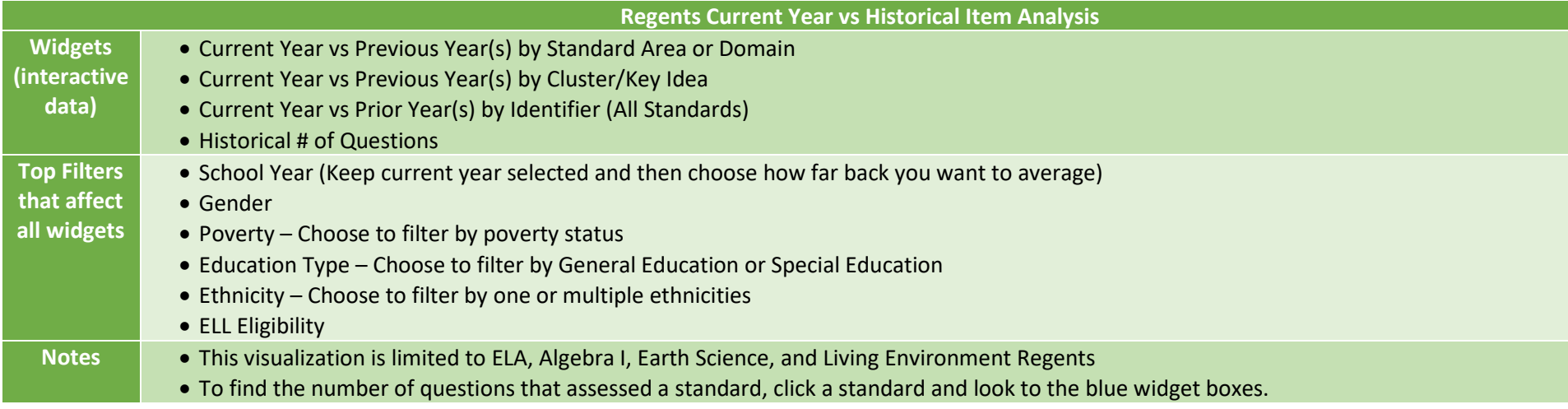

#### Team content > 0.3 Visualizations > Regents Assessments  $\boxed{2}$

- Regents Assessment Performance Visualization<br>1/28/2022 11:48 AM 品
- Regents Current Year vs Historical Item Analysis 北 2/9/2022 10:30 AM
- Regents Item & Student Analysis Visualization 品 5/3/2022 11:40 AM

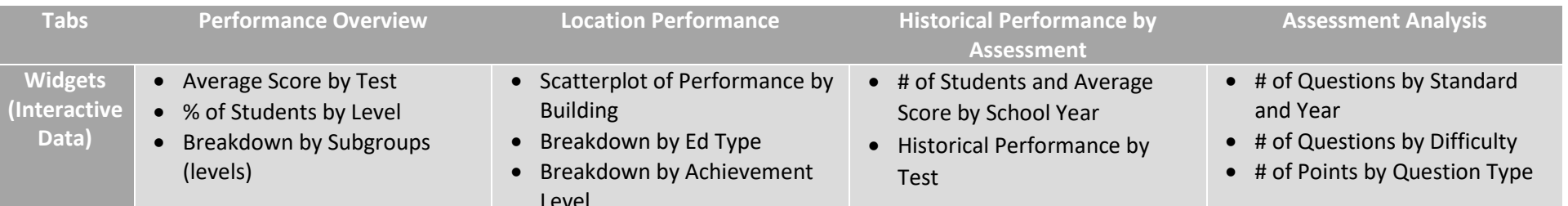

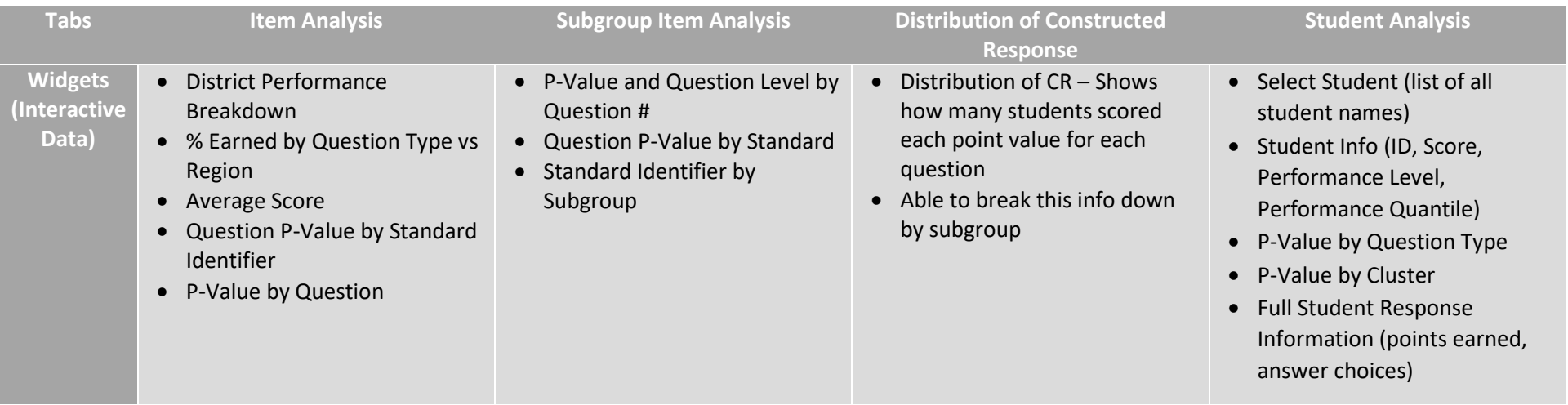